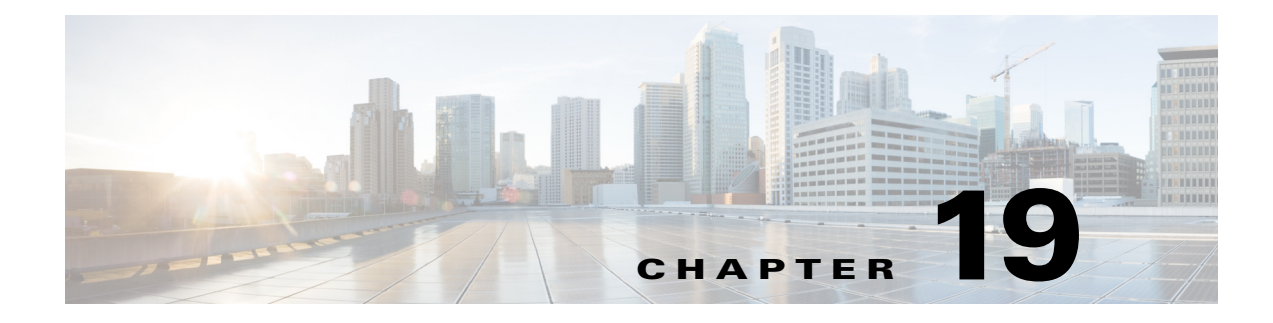

## **PEM System Messages**

This chapter contains the following topic:

**•** [PEM Messages, page 19-1](#page-0-0)

## <span id="page-0-0"></span>**PEM Messages**

This section contains Power Entry Module (PEM) messages.

**Error Message** %PEM-0-CREATETASK: Failed to create PEM receive task.

**Explanation** An internal system error has occurred.

**Recommended Action** Copy the message exactly as it appears on the console or in the system log. Research and attempt to resolve the issue using the tools and utilities provided at <http://www.cisco.com/cisco/web/support/index.html>. With some messages, these tools and utilities will supply clarifying information. Search for resolved software issues using the Bug Toolkit at [http://tools.cisco.com/Support/BugToolKit/.](http://tools.cisco.com/Support/BugToolKit/) If you still require assistance, open a case with the Technical Assistance Center via the Internet at

<http://tools.cisco.com/ServiceRequestTool/create/launch.do>, or contact your Cisco technical support representative and provide the representative with the information you have gathered.

**Error Message** PEM-0-IPRGSTR\_MSCB\_FAIL: Registering IP %u.%u.%u.%u on mscb failed for station[hex]:[hex]:[hex]:[hex]:[hex]:[hex].

**Explanation** The system has failed to register an IP address on the MSCB.

**Recommended Action** Copy the message exactly as it appears on the console or in the system log. Research and attempt to resolve the issue using the tools and utilities provided at <http://www.cisco.com/cisco/web/support/index.html>. With some messages, these tools and utilities will supply clarifying information. Search for resolved software issues using the Bug Toolkit at [http://tools.cisco.com/Support/BugToolKit/.](http://tools.cisco.com/Support/BugToolKit/) If you still require assistance, open a case with the Technical Assistance Center via the Internet at

<http://tools.cisco.com/ServiceRequestTool/create/launch.do>, or contact your Cisco technical support representative and provide the representative with the information you have gathered.

Г

**Error Message** %PEM-0-NOQ: PEM: no message queue, exiting.

**Explanation** An internal system error has occurred.

**Recommended Action** Copy the message exactly as it appears on the console or in the system log. Research and attempt to resolve the issue using the tools and utilities provided at <http://www.cisco.com/cisco/web/support/index.html>. With some messages, these tools and utilities will supply clarifying information. Search for resolved software issues using the Bug Toolkit at <http://tools.cisco.com/Support/BugToolKit/>. If you still require assistance, open a case with the Technical Assistance Center via the Internet at [http://tools.cisco.com/ServiceRequestTool/create/launch.do,](http://tools.cisco.com/ServiceRequestTool/create/launch.do) or contact your Cisco technical

support representative and provide the representative with the information you have gathered.

**Error Message** %PEM-1-ADDNPURULE1: Unable to push temporary Fast Path rule for mobile [hex]:[hex]:[hex]:[hex]:[hex]:[hex] on AP [hex]:[hex]:[hex]:[hex]:[hex]:[hex]

**Explanation** An internal system error has occurred.

**Recommended Action** Copy the message exactly as it appears on the console or in the system log. Research and attempt to resolve the issue using the tools and utilities provided at <http://www.cisco.com/cisco/web/support/index.html>. With some messages, these tools and utilities will supply clarifying information. Search for resolved software issues using the Bug Toolkit at <http://tools.cisco.com/Support/BugToolKit/>. If you still require assistance, open a case with the Technical Assistance Center via the Internet at

[http://tools.cisco.com/ServiceRequestTool/create/launch.do,](http://tools.cisco.com/ServiceRequestTool/create/launch.do) or contact your Cisco technical support representative and provide the representative with the information you have gathered.

**Error Message** %PEM-1-ADDNPURULE2: Unable to plumb temporary rule for mobile[hex]:[hex]:[hex]:[hex]:[hex]:[hex]

**Explanation** An internal system error has occurred.

**Recommended Action** Copy the message exactly as it appears on the console or in the system log. Research and attempt to resolve the issue using the tools and utilities provided at <http://www.cisco.com/cisco/web/support/index.html>. With some messages, these tools and utilities will supply clarifying information. Search for resolved software issues using the Bug Toolkit at <http://tools.cisco.com/Support/BugToolKit/>. If you still require assistance, open a case with the Technical Assistance Center via the Internet at

[http://tools.cisco.com/ServiceRequestTool/create/launch.do,](http://tools.cisco.com/ServiceRequestTool/create/launch.do) or contact your Cisco technical support representative and provide the representative with the information you have gathered.

**Error Message** %PEM-1-ADDVPN: Unable to create IPsec rule for mobile [hex]:[hex]:[hex]:[hex]:[hex]:[hex].

**Explanation** An internal system error has occurred.

**Recommended Action** Copy the message exactly as it appears on the console or in the system log. Research and attempt to resolve the issue using the tools and utilities provided at <http://www.cisco.com/cisco/web/support/index.html>. With some messages, these tools and utilities will supply clarifying information. Search for resolved software issues using the Bug Toolkit at <http://tools.cisco.com/Support/BugToolKit/>. If you still require assistance, open a case with the

Technical Assistance Center via the Internet at <http://tools.cisco.com/ServiceRequestTool/create/launch.do>, or contact your Cisco technical support representative and provide the representative with the information you have gathered.

```
Error Message %PEM-1-ADDWEBRULE1: Unable to add web rule for mobile 
[hex]:[hex]:[hex]:[hex]:[hex]:[hex] on AP [hex]:[hex]:[hex]:[hex]:[hex]:[hex]
```
**Explanation** An internal system error has occurred.

**Recommended Action** Copy the message exactly as it appears on the console or in the system log. Research and attempt to resolve the issue using the tools and utilities provided at <http://www.cisco.com/cisco/web/support/index.html>. With some messages, these tools and utilities will supply clarifying information. Search for resolved software issues using the Bug Toolkit at [http://tools.cisco.com/Support/BugToolKit/.](http://tools.cisco.com/Support/BugToolKit/) If you still require assistance, open a case with the Technical Assistance Center via the Internet at

<http://tools.cisco.com/ServiceRequestTool/create/launch.do>, or contact your Cisco technical support representative and provide the representative with the information you have gathered.

**Error Message** %PEM-1-ADDWEBRULE2: Unable to create web rule for mobile [hex]:[hex]:[hex]:[hex]:[hex]:[hex].

**Explanation** An internal system error has occurred.

**Recommended Action** Copy the message exactly as it appears on the console or in the system log. Research and attempt to resolve the issue using the tools and utilities provided at <http://www.cisco.com/cisco/web/support/index.html>. With some messages, these tools and utilities will supply clarifying information. Search for resolved software issues using the Bug Toolkit at [http://tools.cisco.com/Support/BugToolKit/.](http://tools.cisco.com/Support/BugToolKit/) If you still require assistance, open a case with the Technical Assistance Center via the Internet at

<http://tools.cisco.com/ServiceRequestTool/create/launch.do>, or contact your Cisco technical support representative and provide the representative with the information you have gathered.

**Error Message** %PEM-1-AEPIINIT: Bypassing AEPI process for mobile [hex]:[hex]:[hex]:[hex]:[hex]:[hex]

**Explanation** The AEPI is not enabled and has been bypassed.

**Recommended Action** Copy the message exactly as it appears on the console or in the system log. Research and attempt to resolve the issue using the tools and utilities provided at <http://www.cisco.com/cisco/web/support/index.html>. With some messages, these tools and utilities will supply clarifying information. Search for resolved software issues using the Bug Toolkit at [http://tools.cisco.com/Support/BugToolKit/.](http://tools.cisco.com/Support/BugToolKit/) If you still require assistance, open a case with the Technical Assistance Center via the Internet at

**Error Message** %PEM-1-DELMSRULE1: Unable to delete policy rule [dec] for mobile [hex]:[hex]:[hex]:[hex]:[hex]:[hex]

**Explanation** An internal system error has occurred.

**Recommended Action** No action is required.

**Error Message** %PEM-1-DELMSRULE2: Unable to delete policy rule for mobile[hex]:[hex]:[hex]:[hex]:[hex]:[hex]

**Explanation** An internal system error has occurred.

**Recommended Action** No action is required.

**Error Message** %PEM-1-DOT1XINIT1: Unable to initialize 802.1X for mobile [hex]:[hex]:[hex]:[hex]:[hex]:[hex] on AP [hex]:[hex]:[hex]:[hex]:[hex]:[hex]

**Explanation** An internal system error has occurred.

**Recommended Action** Copy the message exactly as it appears on the console or in the system log. Research and attempt to resolve the issue using the tools and utilities provided at <http://www.cisco.com/cisco/web/support/index.html>. With some messages, these tools and utilities will supply clarifying information. Search for resolved software issues using the Bug Toolkit at <http://tools.cisco.com/Support/BugToolKit/>. If you still require assistance, open a case with the Technical Assistance Center via the Internet at

[http://tools.cisco.com/ServiceRequestTool/create/launch.do,](http://tools.cisco.com/ServiceRequestTool/create/launch.do) or contact your Cisco technical support representative and provide the representative with the information you have gathered.

**Error Message** %PEM-1-GETPOL: Unable to retrieve encrypt policy for mobile [hex]:[hex]:[hex]:[hex]:[hex]:[hex]

**Explanation** The system is unable to retrieve an encryption policy for the mobile.

**Recommended Action** Copy the message exactly as it appears on the console or in the system log. Research and attempt to resolve the issue using the tools and utilities provided at <http://www.cisco.com/cisco/web/support/index.html>. With some messages, these tools and utilities will supply clarifying information. Search for resolved software issues using the Bug Toolkit at <http://tools.cisco.com/Support/BugToolKit/>. If you still require assistance, open a case with the Technical Assistance Center via the Internet at

[http://tools.cisco.com/ServiceRequestTool/create/launch.do,](http://tools.cisco.com/ServiceRequestTool/create/launch.do) or contact your Cisco technical support representative and provide the representative with the information you have gathered.

**Error Message** %PEM-1-MGMTINTF: Can not get management interface.

**Explanation** The management interface cannot be found. It needs to be configured.

**Recommended Action** Configure the management interface.

**Error Message** %PEM-1-MSGTAG050: [chars]: Unable to register L2TP session

**Explanation** An internal system error has occurred.

**Recommended Action** Copy the message exactly as it appears on the console or in the system log. Research and attempt to resolve the issue using the tools and utilities provided at <http://www.cisco.com/cisco/web/support/index.html>. With some messages, these tools and utilities will supply clarifying information. Search for resolved software issues using the Bug Toolkit at [http://tools.cisco.com/Support/BugToolKit/.](http://tools.cisco.com/Support/BugToolKit/) If you still require assistance, open a case with the Technical Assistance Center via the Internet at

<http://tools.cisco.com/ServiceRequestTool/create/launch.do>, or contact your Cisco technical support representative and provide the representative with the information you have gathered.

**Error Message** %PEM-1-PLUMBIP: Unable to add IP address learning SCB to NPU for mobile [hex]:[hex]:[hex]:[hex]:[hex]:[hex]

**Explanation** An internal system error has occurred.

**Recommended Action** Copy the message exactly as it appears on the console or in the system log. Research and attempt to resolve the issue using the tools and utilities provided at <http://www.cisco.com/cisco/web/support/index.html>. With some messages, these tools and utilities will supply clarifying information. Search for resolved software issues using the Bug Toolkit at [http://tools.cisco.com/Support/BugToolKit/.](http://tools.cisco.com/Support/BugToolKit/) If you still require assistance, open a case with the Technical Assistance Center via the Internet at

<http://tools.cisco.com/ServiceRequestTool/create/launch.do>, or contact your Cisco technical support representative and provide the representative with the information you have gathered.

**Error Message** %PEM-1-SERVTYPE: Rejecting web-auth login for user '[chars]' with invalid Service-Type [dec]

**Explanation** The system has detected an invalid AAA service type.

**Recommended Action** No action is required.

**Error Message** %PEM-1-SETNAME: Unable to allow user [chars] into the system - perhaps the user is already logged onto the system?

**Explanation** This username might have reached its maximum number of allowed sessions. This number can be configured.

**Recommended Action** Check the configured number of allowed sessions for this user. It may be 0, or the user has already reached the maximum number of allowed sessions. If the user has reached the maximum number, disconnect one of the sessions.

**Error Message** %PEM-1-SNIFFAP: Unable to add sniffer AP fast path rule for AP  $[hex]:[hex]:[hex]:[hex]:[hex]:[hex]$ 

**Explanation** An internal system error has occurred.

**Recommended Action** No action is required.

**Error Message** %PEM-1-SPAMADDSTA: Unable to create SPAM Mobile State.

**Explanation** An internal system error has occurred.

**Recommended Action** Copy the message exactly as it appears on the console or in the system log. Research and attempt to resolve the issue using the tools and utilities provided at <http://www.cisco.com/cisco/web/support/index.html>. With some messages, these tools and utilities will supply clarifying information. Search for resolved software issues using the Bug Toolkit at <http://tools.cisco.com/Support/BugToolKit/>. If you still require assistance, open a case with the Technical Assistance Center via the Internet at [http://tools.cisco.com/ServiceRequestTool/create/launch.do,](http://tools.cisco.com/ServiceRequestTool/create/launch.do) or contact your Cisco technical

support representative and provide the representative with the information you have gathered.

**Error Message** %PEM-1-WEBAUTHFAIL: Web authentication failure for station [hex]:[hex]:[hex]:[hex]:[hex]:[hex]

**Explanation** Web authentication has failed.

**Recommended Action** Copy the message exactly as it appears on the console or in the system log. Research and attempt to resolve the issue using the tools and utilities provided at <http://www.cisco.com/cisco/web/support/index.html>. With some messages, these tools and utilities will supply clarifying information. Search for resolved software issues using the Bug Toolkit at <http://tools.cisco.com/Support/BugToolKit/>. If you still require assistance, open a case with the Technical Assistance Center via the Internet at

[http://tools.cisco.com/ServiceRequestTool/create/launch.do,](http://tools.cisco.com/ServiceRequestTool/create/launch.do) or contact your Cisco technical support representative and provide the representative with the information you have gathered.

**Error Message** %PEM-1-WEBAUTHOFF: Unable to enforce web auth policy due to invalid state for mobile [hex]:[hex]:[hex]:[hex]:[hex]:[hex]

**Explanation** Web authentication is not configured.

**Recommended Action** Configure web authentication.

**Error Message** %PEM-2-ADDVPN3: [chars]

**Explanation** An internal system error has occurred.

**Recommended Action** Copy the message exactly as it appears on the console or in the system log. Research and attempt to resolve the issue using the tools and utilities provided at <http://www.cisco.com/cisco/web/support/index.html>. With some messages, these tools and utilities will supply clarifying information. Search for resolved software issues using the Bug Toolkit at <http://tools.cisco.com/Support/BugToolKit/>. If you still require assistance, open a case with the Technical Assistance Center via the Internet at

**Error Message** %PEM-2-DELVPN1: [chars]

**Explanation** An internal system error has occurred.

**Recommended Action** Copy the message exactly as it appears on the console or in the system log. Research and attempt to resolve the issue using the tools and utilities provided at <http://www.cisco.com/cisco/web/support/index.html>. With some messages, these tools and utilities will supply clarifying information. Search for resolved software issues using the Bug Toolkit at [http://tools.cisco.com/Support/BugToolKit/.](http://tools.cisco.com/Support/BugToolKit/) If you still require assistance, open a case with the Technical Assistance Center via the Internet at

<http://tools.cisco.com/ServiceRequestTool/create/launch.do>, or contact your Cisco technical support representative and provide the representative with the information you have gathered.

**Error Message** %PEM-2-DELVPN4: [chars]

**Explanation** An internal system error has occurred.

**Recommended Action** Copy the message exactly as it appears on the console or in the system log. Research and attempt to resolve the issue using the tools and utilities provided at <http://www.cisco.com/cisco/web/support/index.html>. With some messages, these tools and utilities will supply clarifying information. Search for resolved software issues using the Bug Toolkit at [http://tools.cisco.com/Support/BugToolKit/.](http://tools.cisco.com/Support/BugToolKit/) If you still require assistance, open a case with the Technical Assistance Center via the Internet at

<http://tools.cisco.com/ServiceRequestTool/create/launch.do>, or contact your Cisco technical support representative and provide the representative with the information you have gathered.

**Error Message** %PEM-2-XXX: [chars]

**Explanation** An internal system error has occurred.

**Recommended Action** Copy the message exactly as it appears on the console or in the system log. Research and attempt to resolve the issue using the tools and utilities provided at <http://www.cisco.com/cisco/web/support/index.html>. With some messages, these tools and utilities will supply clarifying information. Search for resolved software issues using the Bug Toolkit at [http://tools.cisco.com/Support/BugToolKit/.](http://tools.cisco.com/Support/BugToolKit/) If you still require assistance, open a case with the Technical Assistance Center via the Internet at

<http://tools.cisco.com/ServiceRequestTool/create/launch.do>, or contact your Cisco technical support representative and provide the representative with the information you have gathered.

**Error Message** %PEM-3-ADDNPURULE3: [chars]

**Explanation** An internal system error has occurred.

**Recommended Action** Copy the message exactly as it appears on the console or in the system log. Research and attempt to resolve the issue using the tools and utilities provided at <http://www.cisco.com/cisco/web/support/index.html>. With some messages, these tools and utilities will supply clarifying information. Search for resolved software issues using the Bug Toolkit at [http://tools.cisco.com/Support/BugToolKit/.](http://tools.cisco.com/Support/BugToolKit/) If you still require assistance, open a case with the Technical Assistance Center via the Internet at

<http://tools.cisco.com/ServiceRequestTool/create/launch.do>, or contact your Cisco technical support representative and provide the representative with the information you have gathered.

 $\mathbf I$ 

```
Error Message %PEM-3-ADDSTA: [chars]
```
**Explanation** An internal system error has occurred.

**Recommended Action** Copy the message exactly as it appears on the console or in the system log. Research and attempt to resolve the issue using the tools and utilities provided at <http://www.cisco.com/cisco/web/support/index.html>. With some messages, these tools and utilities will supply clarifying information. Search for resolved software issues using the Bug Toolkit at <http://tools.cisco.com/Support/BugToolKit/>. If you still require assistance, open a case with the Technical Assistance Center via the Internet at

[http://tools.cisco.com/ServiceRequestTool/create/launch.do,](http://tools.cisco.com/ServiceRequestTool/create/launch.do) or contact your Cisco technical support representative and provide the representative with the information you have gathered.

**Error Message** %PEM-3-ADDVPN2: [chars]

**Explanation** An internal system error has occurred.

**Recommended Action** Copy the message exactly as it appears on the console or in the system log. Research and attempt to resolve the issue using the tools and utilities provided at <http://www.cisco.com/cisco/web/support/index.html>. With some messages, these tools and utilities will supply clarifying information. Search for resolved software issues using the Bug Toolkit at <http://tools.cisco.com/Support/BugToolKit/>. If you still require assistance, open a case with the Technical Assistance Center via the Internet at

[http://tools.cisco.com/ServiceRequestTool/create/launch.do,](http://tools.cisco.com/ServiceRequestTool/create/launch.do) or contact your Cisco technical support representative and provide the representative with the information you have gathered.

**Error Message** %PEM-3-APPLYPOL: pemLogInWebAuthUser: Failed to apply RADIUS policy.

**Explanation** The AAA override is not enabled or there is an incorrect configuration of the WLAN.

**Recommended Action** Check the WLAN configuration.

**Error Message** %PEM-3-BADWLANID1: Ignoring zero WLAN ID on AP [hex]:[hex]:[hex]:[hex]:[hex]:[hex] for mobile  $[hex] : [hex] : [hex] : [hex] : [hex] : [hex]$ 

**Explanation** An internal system error has occurred.

**Recommended Action** No action is required.

**Error Message** %PEM-3-BADWLANID2: PEM state [dec], APF state [dec], MM state [dec] for mobile [hex]:[hex]:[hex]:[hex]:[hex]:[hex]

**Explanation** An internal system error has occurred.

**Recommended Action** No action is required.

**Error Message** %PEM-3-CFGSAVE: Error on call to osapiFsWrite routine on config file [chars].

**Explanation** An internal system error has occurred.

**Recommended Action** Copy the message exactly as it appears on the console or in the system log. Research and attempt to resolve the issue using the tools and utilities provided at <http://www.cisco.com/cisco/web/support/index.html>. With some messages, these tools and utilities will supply clarifying information. Search for resolved software issues using the Bug Toolkit at [http://tools.cisco.com/Support/BugToolKit/.](http://tools.cisco.com/Support/BugToolKit/) If you still require assistance, open a case with the Technical Assistance Center via the Internet at

<http://tools.cisco.com/ServiceRequestTool/create/launch.do>, or contact your Cisco technical support representative and provide the representative with the information you have gathered.

**Error Message** %PEM-3-DELIKE: [chars]

**Explanation** An internal system error has occurred.

**Recommended Action** Copy the message exactly as it appears on the console or in the system log. Research and attempt to resolve the issue using the tools and utilities provided at <http://www.cisco.com/cisco/web/support/index.html>. With some messages, these tools and utilities will supply clarifying information. Search for resolved software issues using the Bug Toolkit at [http://tools.cisco.com/Support/BugToolKit/.](http://tools.cisco.com/Support/BugToolKit/) If you still require assistance, open a case with the Technical Assistance Center via the Internet at

<http://tools.cisco.com/ServiceRequestTool/create/launch.do>, or contact your Cisco technical support representative and provide the representative with the information you have gathered.

**Error Message** %PEM-3-DELMMVPN: [chars]

**Explanation** An internal system error has occurred.

**Recommended Action** Copy the message exactly as it appears on the console or in the system log. Research and attempt to resolve the issue using the tools and utilities provided at <http://www.cisco.com/cisco/web/support/index.html>. With some messages, these tools and utilities will supply clarifying information. Search for resolved software issues using the Bug Toolkit at [http://tools.cisco.com/Support/BugToolKit/.](http://tools.cisco.com/Support/BugToolKit/) If you still require assistance, open a case with the Technical Assistance Center via the Internet at

<http://tools.cisco.com/ServiceRequestTool/create/launch.do>, or contact your Cisco technical support representative and provide the representative with the information you have gathered.

**Error Message** %PEM-3-DELMSRULE3: [chars]

**Explanation** An internal system error has occurred.

**Recommended Action** No action is required.

 $\mathbf I$ 

```
Error Message %PEM-3-DELSTA: [chars]
```
**Explanation** An internal system error has occurred.

**Recommended Action** Copy the message exactly as it appears on the console or in the system log. Research and attempt to resolve the issue using the tools and utilities provided at <http://www.cisco.com/cisco/web/support/index.html>. With some messages, these tools and utilities will supply clarifying information. Search for resolved software issues using the Bug Toolkit at <http://tools.cisco.com/Support/BugToolKit/>. If you still require assistance, open a case with the Technical Assistance Center via the Internet at [http://tools.cisco.com/ServiceRequestTool/create/launch.do,](http://tools.cisco.com/ServiceRequestTool/create/launch.do) or contact your Cisco technical

support representative and provide the representative with the information you have gathered.

**Error Message** %PEM-3-DELSTA2: [chars]

**Explanation** The system has attempted to delete a client that does not exist. The client might have already been deleted.

**Recommended Action** No action is required.

**Error Message** %PEM-3-DELVPN2: [chars]

**Explanation** An internal system error has occurred.

**Recommended Action** Copy the message exactly as it appears on the console or in the system log. Research and attempt to resolve the issue using the tools and utilities provided at <http://www.cisco.com/cisco/web/support/index.html>. With some messages, these tools and utilities will supply clarifying information. Search for resolved software issues using the Bug Toolkit at <http://tools.cisco.com/Support/BugToolKit/>. If you still require assistance, open a case with the Technical Assistance Center via the Internet at

[http://tools.cisco.com/ServiceRequestTool/create/launch.do,](http://tools.cisco.com/ServiceRequestTool/create/launch.do) or contact your Cisco technical support representative and provide the representative with the information you have gathered.

**Error Message** %PEM-3-DOT1XINIT2: [chars]

**Explanation** An internal system error has occurred.

**Recommended Action** Copy the message exactly as it appears on the console or in the system log. Research and attempt to resolve the issue using the tools and utilities provided at <http://www.cisco.com/cisco/web/support/index.html>. With some messages, these tools and utilities will supply clarifying information. Search for resolved software issues using the Bug Toolkit at <http://tools.cisco.com/Support/BugToolKit/>. If you still require assistance, open a case with the Technical Assistance Center via the Internet at

**Error Message** %PEM-3-GLOBALSTAT\_GET\_FAILED: Unable to get the web-customizations global status for WLAN ID [dec].

**Explanation** An internal system error has occurred.

**Recommended Action** Copy the message exactly as it appears on the console or in the system log. Research and attempt to resolve the issue using the tools and utilities provided at <http://www.cisco.com/cisco/web/support/index.html>. With some messages, these tools and utilities will supply clarifying information. Search for resolved software issues using the Bug Toolkit at [http://tools.cisco.com/Support/BugToolKit/.](http://tools.cisco.com/Support/BugToolKit/) If you still require assistance, open a case with the Technical Assistance Center via the Internet at

<http://tools.cisco.com/ServiceRequestTool/create/launch.do>, or contact your Cisco technical support representative and provide the representative with the information you have gathered.

**Error Message** %PEM-3-IMPORTSA: [chars]

**Explanation** An internal system error has occurred.

**Recommended Action** Copy the message exactly as it appears on the console or in the system log. Research and attempt to resolve the issue using the tools and utilities provided at <http://www.cisco.com/cisco/web/support/index.html>. With some messages, these tools and utilities will supply clarifying information. Search for resolved software issues using the Bug Toolkit at [http://tools.cisco.com/Support/BugToolKit/.](http://tools.cisco.com/Support/BugToolKit/) If you still require assistance, open a case with the Technical Assistance Center via the Internet at

<http://tools.cisco.com/ServiceRequestTool/create/launch.do>, or contact your Cisco technical support representative and provide the representative with the information you have gathered.

**Error Message** %PEM-3-INVRULE: [chars]

**Explanation** An internal system error has occurred.

**Recommended Action** Copy the message exactly as it appears on the console or in the system log. Research and attempt to resolve the issue using the tools and utilities provided at <http://www.cisco.com/cisco/web/support/index.html>. With some messages, these tools and utilities will supply clarifying information. Search for resolved software issues using the Bug Toolkit at [http://tools.cisco.com/Support/BugToolKit/.](http://tools.cisco.com/Support/BugToolKit/) If you still require assistance, open a case with the Technical Assistance Center via the Internet at

<http://tools.cisco.com/ServiceRequestTool/create/launch.do>, or contact your Cisco technical support representative and provide the representative with the information you have gathered.

**Error Message** %PEM-3-MSGQ: pemSysInit: couldn't create PEM message queue.

**Explanation** An internal system error has occurred.

**Recommended Action** Copy the message exactly as it appears on the console or in the system log. Research and attempt to resolve the issue using the tools and utilities provided at <http://www.cisco.com/cisco/web/support/index.html>. With some messages, these tools and utilities will supply clarifying information. Search for resolved software issues using the Bug Toolkit at [http://tools.cisco.com/Support/BugToolKit/.](http://tools.cisco.com/Support/BugToolKit/) If you still require assistance, open a case with the

Technical Assistance Center via the Internet at [http://tools.cisco.com/ServiceRequestTool/create/launch.do,](http://tools.cisco.com/ServiceRequestTool/create/launch.do) or contact your Cisco technical support representative and provide the representative with the information you have gathered.

**Error Message** %PEM-3-NOOVERRIDE: Failed to apply RADIUS over-ride policy for station  $[hex]$ : $[hex]$ : $[hex]$ : $[hex]$ : $[hex]$ : $[hex]$ 

**Explanation** An AAA override is disabled or the WLAN is incorrectly configured.

**Recommended Action** Check your WLAN configuration.

**Error Message** %PEM-3-PLUMB: [chars]

**Explanation** An internal system error has occurred.

**Recommended Action** Copy the message exactly as it appears on the console or in the system log. Research and attempt to resolve the issue using the tools and utilities provided at <http://www.cisco.com/cisco/web/support/index.html>. With some messages, these tools and utilities will supply clarifying information. Search for resolved software issues using the Bug Toolkit at <http://tools.cisco.com/Support/BugToolKit/>. If you still require assistance, open a case with the Technical Assistance Center via the Internet at

[http://tools.cisco.com/ServiceRequestTool/create/launch.do,](http://tools.cisco.com/ServiceRequestTool/create/launch.do) or contact your Cisco technical support representative and provide the representative with the information you have gathered.

**Error Message** %PEM-3-PORTCHANGE: simMsPortChange Error in queuing pem message

**Explanation** An internal system error has occurred.

**Recommended Action** Copy the message exactly as it appears on the console or in the system log. Research and attempt to resolve the issue using the tools and utilities provided at <http://www.cisco.com/cisco/web/support/index.html>. With some messages, these tools and utilities will supply clarifying information. Search for resolved software issues using the Bug Toolkit at <http://tools.cisco.com/Support/BugToolKit/>. If you still require assistance, open a case with the Technical Assistance Center via the Internet at

[http://tools.cisco.com/ServiceRequestTool/create/launch.do,](http://tools.cisco.com/ServiceRequestTool/create/launch.do) or contact your Cisco technical support representative and provide the representative with the information you have gathered.

**Error Message** %PEM-3-REDIRRULE: [chars]

**Explanation** An internal system error has occurred.

**Recommended Action** Copy the message exactly as it appears on the console or in the system log. Research and attempt to resolve the issue using the tools and utilities provided at <http://www.cisco.com/cisco/web/support/index.html>. With some messages, these tools and utilities will supply clarifying information. Search for resolved software issues using the Bug Toolkit at <http://tools.cisco.com/Support/BugToolKit/>. If you still require assistance, open a case with the Technical Assistance Center via the Internet at

**Error Message** %PEM-3-TXXID: pemSend802\_2XIDFrame: Out of system buffers.

**Explanation** The system ran out of memory.

**Recommended Action** Copy the message exactly as it appears on the console or in the system log. Research and attempt to resolve the issue using the tools and utilities provided at <http://www.cisco.com/cisco/web/support/index.html>. With some messages, these tools and utilities will supply clarifying information. Search for resolved software issues using the Bug Toolkit at [http://tools.cisco.com/Support/BugToolKit/.](http://tools.cisco.com/Support/BugToolKit/) If you still require assistance, open a case with the Technical Assistance Center via the Internet at

<http://tools.cisco.com/ServiceRequestTool/create/launch.do>, or contact your Cisco technical support representative and provide the representative with the information you have gathered.

**Error Message** %PEM-3-TXXID2: pemPortChangeHandler: Could not send XID frame

**Explanation** An internal system error has occurred.

**Recommended Action** Copy the message exactly as it appears on the console or in the system log. Research and attempt to resolve the issue using the tools and utilities provided at <http://www.cisco.com/cisco/web/support/index.html>. With some messages, these tools and utilities will supply clarifying information. Search for resolved software issues using the Bug Toolkit at [http://tools.cisco.com/Support/BugToolKit/.](http://tools.cisco.com/Support/BugToolKit/) If you still require assistance, open a case with the Technical Assistance Center via the Internet at

<http://tools.cisco.com/ServiceRequestTool/create/launch.do>, or contact your Cisco technical support representative and provide the representative with the information you have gathered.

**Error Message** %PEM-3-TXXID3: pemDispatcPortChange: Could not update NPU

**Explanation** An internal system error has occurred.

**Recommended Action** Copy the message exactly as it appears on the console or in the system log. Research and attempt to resolve the issue using the tools and utilities provided at <http://www.cisco.com/cisco/web/support/index.html>. With some messages, these tools and utilities will supply clarifying information. Search for resolved software issues using the Bug Toolkit at [http://tools.cisco.com/Support/BugToolKit/.](http://tools.cisco.com/Support/BugToolKit/) If you still require assistance, open a case with the Technical Assistance Center via the Internet at

<http://tools.cisco.com/ServiceRequestTool/create/launch.do>, or contact your Cisco technical support representative and provide the representative with the information you have gathered.

**Error Message** %PEM-3-TXXID4: [chars]

**Explanation** An internal system error has occurred.

**Recommended Action** Copy the message exactly as it appears on the console or in the system log. Research and attempt to resolve the issue using the tools and utilities provided at <http://www.cisco.com/cisco/web/support/index.html>. With some messages, these tools and utilities will supply clarifying information. Search for resolved software issues using the Bug Toolkit at [http://tools.cisco.com/Support/BugToolKit/.](http://tools.cisco.com/Support/BugToolKit/) If you still require assistance, open a case with the Technical Assistance Center via the Internet at

**Error Message** %PEM-3-UNKNOWNMSG: PEMRECV: Received unsupported message type [dec].

**Explanation** An internal system error has occurred.

**Recommended Action** Copy the message exactly as it appears on the console or in the system log. Research and attempt to resolve the issue using the tools and utilities provided at <http://www.cisco.com/cisco/web/support/index.html>. With some messages, these tools and utilities will supply clarifying information. Search for resolved software issues using the Bug Toolkit at <http://tools.cisco.com/Support/BugToolKit/>. If you still require assistance, open a case with the Technical Assistance Center via the Internet at [http://tools.cisco.com/ServiceRequestTool/create/launch.do,](http://tools.cisco.com/ServiceRequestTool/create/launch.do) or contact your Cisco technical

support representative and provide the representative with the information you have gathered.

**Error Message** %PEM-3-WEBEVENT: Bad return from ProcessWebEvent.

**Explanation** An internal system error has occurred.

**Recommended Action** No action is required.

**Error Message** %PEM-4-ADDVPN4: [chars]

**Explanation** An internal system error has occurred.

**Recommended Action** Copy the message exactly as it appears on the console or in the system log. Research and attempt to resolve the issue using the tools and utilities provided at <http://www.cisco.com/cisco/web/support/index.html>. With some messages, these tools and utilities will supply clarifying information. Search for resolved software issues using the Bug Toolkit at <http://tools.cisco.com/Support/BugToolKit/>. If you still require assistance, open a case with the Technical Assistance Center via the Internet at

[http://tools.cisco.com/ServiceRequestTool/create/launch.do,](http://tools.cisco.com/ServiceRequestTool/create/launch.do) or contact your Cisco technical support representative and provide the representative with the information you have gathered.

**Error Message** %PEM-4-CHANGENACSTATE: Client [hex]:[hex]:[hex]:[hex]:[hex]:[hex] not found while changing NAC state

**Explanation** Changing the NAC state for a client has failed.

**Recommended Action** Copy the message exactly as it appears on the console or in the system log. Research and attempt to resolve the issue using the tools and utilities provided at <http://www.cisco.com/cisco/web/support/index.html>. With some messages, these tools and utilities will supply clarifying information. Search for resolved software issues using the Bug Toolkit at <http://tools.cisco.com/Support/BugToolKit/>. If you still require assistance, open a case with the Technical Assistance Center via the Internet at

[http://tools.cisco.com/ServiceRequestTool/create/launch.do,](http://tools.cisco.com/ServiceRequestTool/create/launch.do) or contact your Cisco technical support representative and provide the representative with the information you have gathered.

**OL-28976-01**

**Error Message** %PEM-4-DELVPN3: [chars]

**Explanation** An internal system error has occurred.

**Recommended Action** Copy the message exactly as it appears on the console or in the system log. Research and attempt to resolve the issue using the tools and utilities provided at <http://www.cisco.com/cisco/web/support/index.html>. With some messages, these tools and utilities will supply clarifying information. Search for resolved software issues using the Bug Toolkit at [http://tools.cisco.com/Support/BugToolKit/.](http://tools.cisco.com/Support/BugToolKit/) If you still require assistance, open a case with the Technical Assistance Center via the Internet at

<http://tools.cisco.com/ServiceRequestTool/create/launch.do>, or contact your Cisco technical support representative and provide the representative with the information you have gathered.

**Error Message** %PEM-4-NORCV: PEMRECV: MessageReceive() failed.

**Explanation** An internal system error has occurred.

**Recommended Action** Copy the message exactly as it appears on the console or in the system log. Research and attempt to resolve the issue using the tools and utilities provided at <http://www.cisco.com/cisco/web/support/index.html>. With some messages, these tools and utilities will supply clarifying information. Search for resolved software issues using the Bug Toolkit at [http://tools.cisco.com/Support/BugToolKit/.](http://tools.cisco.com/Support/BugToolKit/) If you still require assistance, open a case with the Technical Assistance Center via the Internet at

<http://tools.cisco.com/ServiceRequestTool/create/launch.do>, or contact your Cisco technical support representative and provide the representative with the information you have gathered.

**Error Message** %PEM-4-TXIAPPTBL: Unable to send IAPP AssocTableReq for mobile [hex]:[hex]:[hex]:[hex]:[hex]:[hex]

**Explanation** An internal system error has occurred.

**Recommended Action** No action is required.

**Error Message** %PEM-6-GUESTIN: Guest user logged in with user account ([chars]) MAC address [hex]:[hex]:[hex]:[hex]:[hex]:[hex], IP address [int].[int].[int].[int].

**Explanation** A guest user has logged in.

**Recommended Action** Copy the message exactly as it appears on the console or in the system log. Research and attempt to resolve the issue using the tools and utilities provided at <http://www.cisco.com/cisco/web/support/index.html>. With some messages, these tools and utilities will supply clarifying information. Search for resolved software issues using the Bug Toolkit at [http://tools.cisco.com/Support/BugToolKit/.](http://tools.cisco.com/Support/BugToolKit/) If you still require assistance, open a case with the Technical Assistance Center via the Internet at

**Error Message** %PEM-6-GUESTOUT: Guest user logged out with user account ([chars]) MAC address [hex]:[hex]:[hex]:[hex]:[hex]:[hex], IP address [int].[int].[int].[int].

**Explanation** A guest user has logged out.

**Recommended Action** Copy the message exactly as it appears on the console or in the system log. Research and attempt to resolve the issue using the tools and utilities provided at <http://www.cisco.com/cisco/web/support/index.html>. With some messages, these tools and utilities will supply clarifying information. Search for resolved software issues using the Bug Toolkit at <http://tools.cisco.com/Support/BugToolKit/>. If you still require assistance, open a case with the Technical Assistance Center via the Internet at

[http://tools.cisco.com/ServiceRequestTool/create/launch.do,](http://tools.cisco.com/ServiceRequestTool/create/launch.do) or contact your Cisco technical support representative and provide the representative with the information you have gathered.

**Error Message** %PEM-6-QVLAN\_INTF\_REMAP: Remapping interface ID for STA [hex]:[hex]:[hex]:[hex]:[hex]:[hex] from [int] to [int] ([chars]).

**Explanation** STAs that are mapped to a quarantine VLAN might need remapping to the correct interface during the quarantine phase.

**Recommended Action** Copy the message exactly as it appears on the console or in the system log. Research and attempt to resolve the issue using the tools and utilities provided at <http://www.cisco.com/cisco/web/support/index.html>. With some messages, these tools and utilities will supply clarifying information. Search for resolved software issues using the Bug Toolkit at <http://tools.cisco.com/Support/BugToolKit/>. If you still require assistance, open a case with the Technical Assistance Center via the Internet at